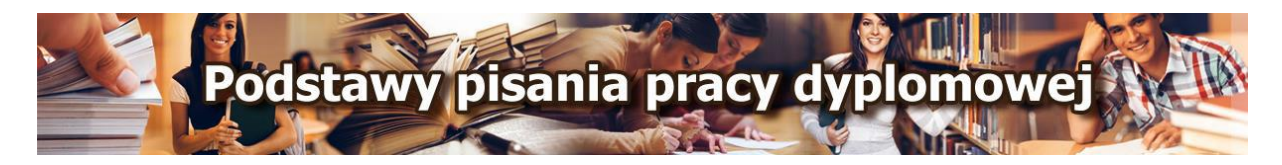

# **Zasady sporządzania przypisów i bibliografii załącznikowej w obszarze nauk humanistycznych i społecznych**

**Przypisy u dołu strony, wykaz przypisów = bibliografia załącznikowa na końcu pracy, układ alfabetyczny, pełny opis.**

#### **PRZYKŁAD**

#### **FRAGMENT TEKSTU**

Sherry Turkle twierdzi, że Internet "jest miejscem, gdzie konfrontacja techniki z ludzkim odczuciem tożsamości przybiera formy szczególnie interesujące. W internetowych, cyberprzestrzennych społecznościach jesteśmy zawieszeni między tym, co rzeczywiste i tym, co wirtualne; posuwamy się naprzód, niepewni naszych kroków, a po drodze wymyślamy samych siebie" **¹**. Środowiskami szczególnie sprzyjającymi manipulacjom tożsamością są MUD-y (Multi Users Dungeons)**²**. Znaczną część graczy stanowią nastolatki**³**.

**PRZYPISY** u dołu strony

\_\_\_\_\_\_\_\_\_\_\_\_\_\_\_\_\_\_\_\_\_\_\_\_\_\_\_\_\_\_

**¹** Turkle S., Tożsamość w epoce Internetu [W:] Z. Rosińska, Blaustein. Koncepcja odbioru mediów, Warszawa, Pruszyński i S-ka, 2001, s. 134.

**²** Wallace P., Psychologia Internetu, Poznań, Dom Wydawniczy REBIS, 2001, s. 72.

**³** Turkle S., dz. cyt.

**WYKAZ PRZYPISÓW = BIBLIOGRAFIA ZAŁĄCZNIKOWA** (na końcu pracy, układ alfabetyczny, pozycje nienumerowane, pełny opis. Może być układ według formy wydawniczej: wydawnictwa piśmiennicze, wydawnictwa elektroniczne. W obrębię poszczególnych form obowiązuje układ alfabetyczny.)

**Turkle S.**, Tożsamość w epoce Internetu [W:] Z. Rosińska, Blaustein. Koncepcja odbioru mediów, Warszawa, Pruszyński i S-ka, 2001, s. 133-141.

**Wallace P**., Psychologia Internetu, Poznań, Dom Wydawniczy REBIS, 2001.

Numery w tekście w indeksie górnym odsyłają do przypisów ponumerowanych w kolejności ich wystąpienia w tekście. Wielokrotne powołania, które odnoszą się do tego samego zasobu informacji należy podawać pod odrębnymi numerami przypisów. Przypis może zawierać więcej niż jedno źródło. Przypisy należy podawać w kolejności numerycznej. Umieszczamy je u dołu strony i oddzielamy od właściwego tekstu linią ciągłą. W przypadku prac pisanych na komputerze korzystamy z opcji: (patrz ryc. 1).

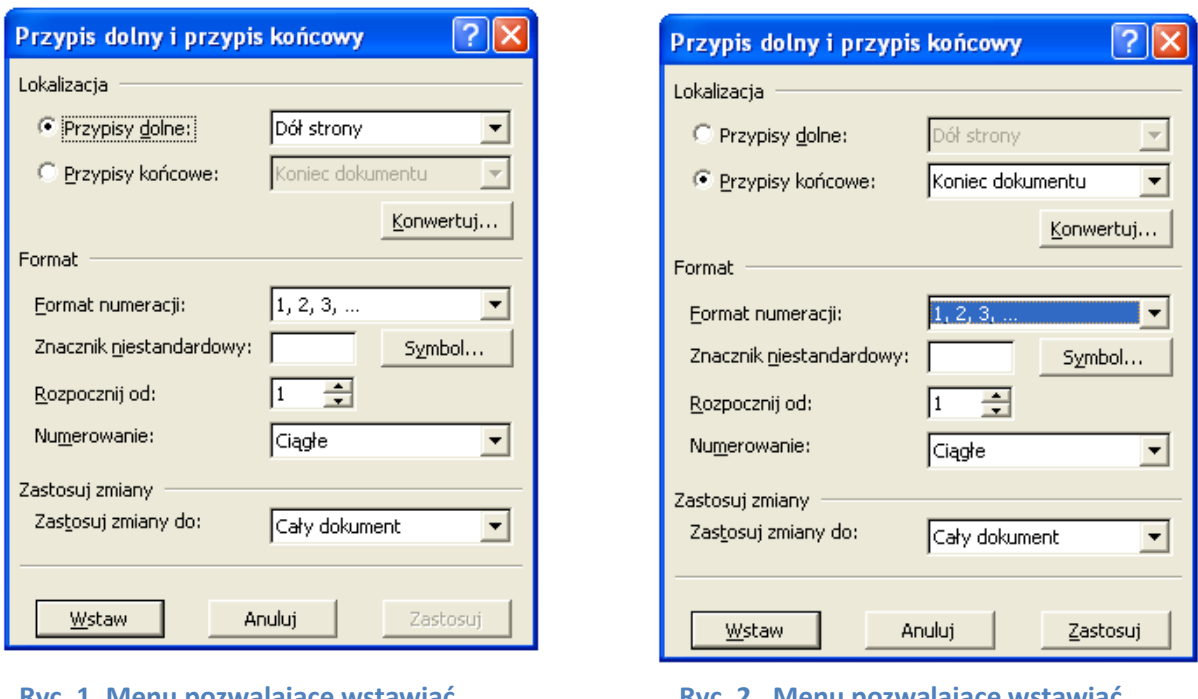

### **Wstaw → Odwołanie → Przypis dolny**

**Ryc. 1. Menu pozwalające wstawiać przypis u dołu strony**

**.** 

**Ryc. 2. Menu pozwalające wstawiać przypis na końcu pracy**

Przypisy możemy zamieścić również na końcu rozdziału lub pracy (patrz ryc. 2). Mogą mieć charakter opisów bibliograficznych jak również mogą być uwagami treściowymi<sup>1</sup>. Gdy używamy wersji programów, np. MS Word 2007 - korzystamy z opcji:

## **Odwołania → Wstaw przypis dolny** lub **Wstaw przypis końcowy**

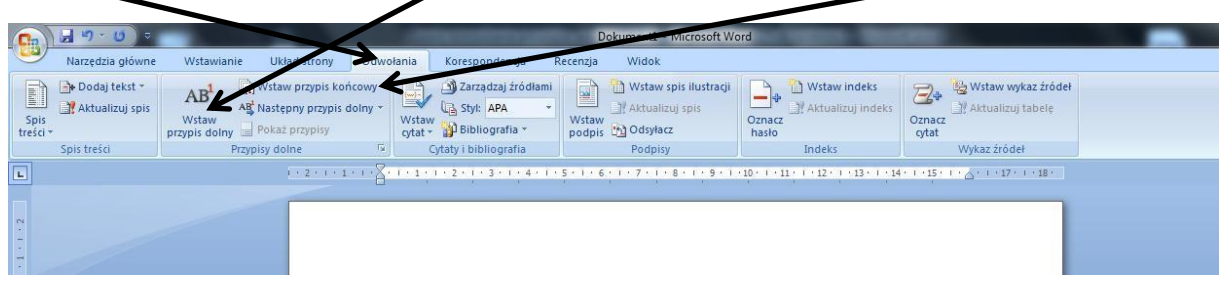

**Ryc. 3. Widok ekranu ukazujący zasady wstawiania przypisów w MS Word 2007** 

Numery w indeksie górnym w tekście umieszczamy przed znakami interpunkcyjnymi z wyjątkiem cudzysłowów, nawiasów, pytajników i wykrzykników<sup>2</sup>.

Opracowała Bożena Sowińska

 $^{\text{1}}$  Antczak M., Nowacka A., Przypisy, powołania, bibliografia załącznikowa. Jak tworzyć i stosować. Podręcznik, Wyd. 2 popr., Warszawa, Wydawnictwo SBP, 2008, s. 73.

<sup>&</sup>lt;sup>2</sup> Oliver P., Jak pisać prace uniwersyteckie, Kraków, Wydawnictwo Literackie, 1999; Siwiński W., Metody badań pedagogicznych w dziedzinie kultury fizycznej i turystyki. Zarys problematyki, Wyd. 2 uzup., Poznań, Wydawnictwo AWF w Poznaniu, 1997.